# Digital Preservation: What libraries need to know

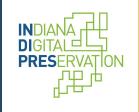

Justin Clark, Janice Gustaferro, and Charla Gilbert Indiana Digital Preservation Indipres.org

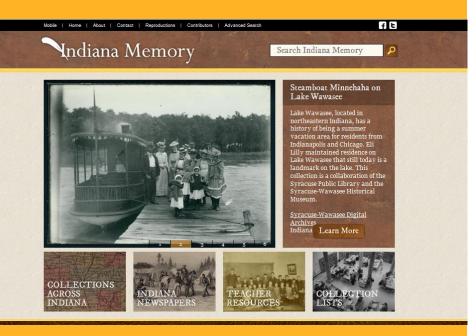

## What is Indiana Memory?

- Launched in 2008
- Digital platform for Indiana's cultural heritage
- Collaboration with libraries and cultural heritage institutions
  - Web portal to provide access

### Indiana Memory

### Collections Across Indiana

From Angola to Evansville and everywhere in between, Indiana Memory has digital collections to pique the interest of all Hoosiers. Below is a list of the collections with a statewide focus. Use the map to the right to locate collections that have a local focus. The county name will appear if you pause over the individual county. By clicking on the county, the collection names will appear below.

When you click on a collection name, you will leave Indiana Memory to go to the digital collection on its host server.

(See Full List with Descriptions)

Statewide Collections (Click specific county for county collections.)

Alvin W. Holmes Covered Bridge Photographs Civil War - Governor Morton Telegraph books Civil War Materials Civil War Materials Civil War Materials Civil War Military Front Conner Prairie Historic Clothing Conner Prairie Historic Clothing Conner Prairie Transfervare Collection Conner Prairie Transfervare Collection Network Contention Contention

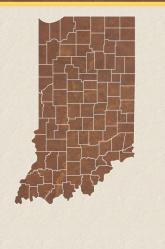

Search Indiana Memory

ft

## What is Indiana Memory?

- 150+ partners
- 400+ collections
- 600,000 items
- CONTENTdm Responsive
- Web Interface
- Integrated Features
- Working on harvesting from non-CONTENTdm

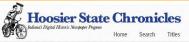

#### Featured in this collection

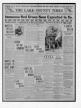

Hammond Times 23 June 1917

#### About this collection

This collection contains 123,852 issues comprising 943,715 pages.

#### Follow us on 🔰

Tags

Dates

Counties

Hoosier State Chronicles is operated by the Indiana State Library and funded by the U.S. Institute of Museum and Library Services under the provisions of the Library Services and Technology Act. We seek to provide free, online access to high qualify digital images of Indiana's historic newspapers by digitizing our collection, and assisting other organizations in making their collections digitally available. Follow our Jlog to learn more about Hoosier State Chronicles, and read posts about yestreyear's news.

This online resource originated with grant funding from the National Endowment for the Humanities that enabled us, in partnership with the Indiana Historical Society, to digitize Indiana newspapers for the National Digital Newspaper Program (NDNP). The Indiana titles digitized intrough NDN<sup>a</sup> are also available at the Library of Congress's <u>Chronicting America</u>, along with over 8 million newspaper pages from around the United States. You can find additional digitized Indiana newspapers in <u>Indiana</u> Memory and also Jistéd on our blog.

The Indiana State Library Newspaper Division has the largest collection of Indiana newspapers either in print, microfilm or digital format. For an overview of the available resources for Indiana newspaper research visit their <u>website</u>.

Contact us with any comments or suggestions.

© 2008-2017 DL Consulting. All rights reserved.

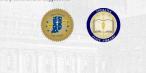

### What is Hoosier State Chronicles?

### Launched in 2011

- Component of Chronicling America
- Digital platform for Indiana's historical newspapers
- Collaboration with libraries and cultural heritage institutions
- Web portal to provide access

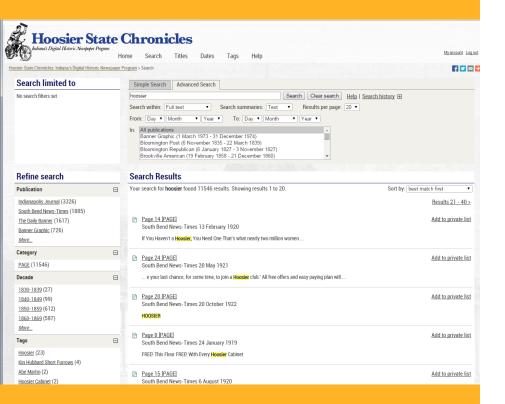

### What is Hoosier State Chronicles?

- www.hoosierstatechronicles.org
- Nearly 300 titles
- 155,000+ issues
- 1,300,000+ pages
- Text Searchable
- Downloadable (Both jpegs and PDFs)

## **Digital Preservation**

## □ What is it?

Defined as any planning and activity that helps ensure long term access to existing digital assets

### □ Why is it important?

- Hardware, software and operating system obsolescence
- Changes to file format
- Media degradation
- Threats to storage location
- Controlled access to assets
- LOCKSS principle

# InDiPres

## Why InDiPres?

- 🗆 Trust
- Community
- Institutional Support
- Benefits
  - Creation of Digital Preservation Plan
  - Core Activity
  - Grants

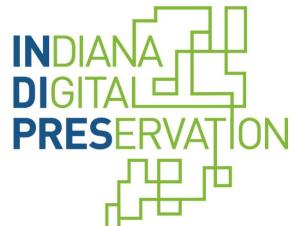

# InDiPres

- Offsite Dark Archive of Digital Files
  - Extra layer of security in the case of internal issue (fire, flooding, etc.)
- Decentralized Server Structure
  - Provides multiple backups in the event of a server failure
- Works with LOCKSS

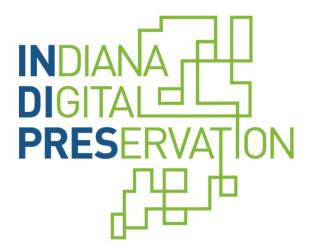

## InDiPres

### 22 Members

- Academic Libraries, Public Libraries, Historical Societies
- □ 14.4 TB of Archived Storage
  - Available to members via multiple nodes in MetaArchive Network
- □ Works with a variety of CMS
  - Provides multiple backups in the event of a server failure

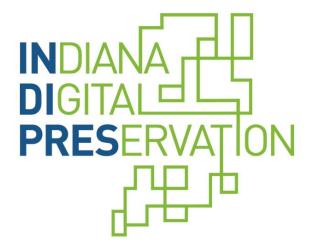

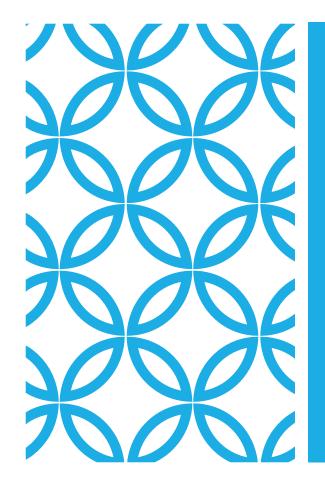

## PRESERVATION PROCESS

InDiPres & MetaArchive

#### YOUR PART OF THE PROCESS

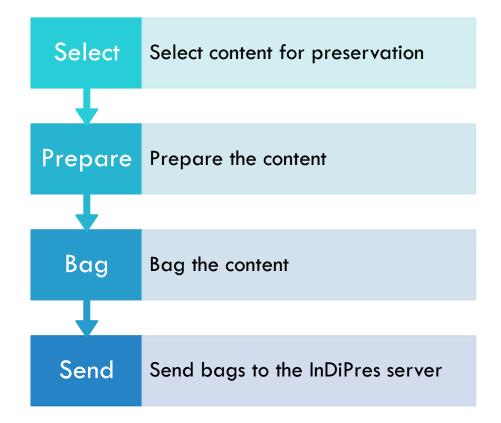

#### 1. SELECT CONTENT

Consider risk factors\* such as vulnerability to change and loss, potential obsolescence, or disaster damage

Prioritize\* based on mission, policies, requirements, uniqueness, significance, frequency of use, age and extent of content, value, rights ownership, and digital quality

\*From the InDiPres Guidance Document and Technical Appendix

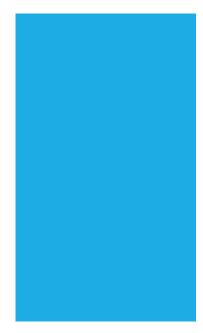

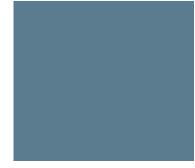

#### 2. PREPARE CONTENT

### Collect files

- Content files
- Metadata files
- Any other documentation that would help to put the collection back together again (field mapping information, etc.)

### Rename files, if needed

- Recommendations\* include:
  - use prefixes that identify your institution and the collection
  - avoid spaces and special characters

### Use standard file formats (preferably non-proprietary)

This will help for future format migrations

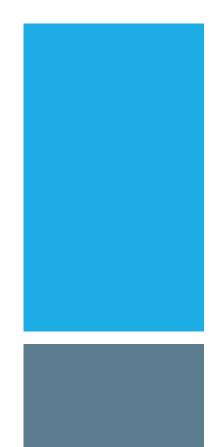

#### 3. BAG THE CONTENT

A bag\* is like a folder or directory on a computer and is composed of:

- a bag declaration text file, which is like a seal of authenticity
- a text-file manifest listing the files in the collection
- a subdirectory usually titled "data" filled with the digital content
- an optional text file, titled "bag-info.txt," with administrative metadata

We are currently using the Library of Congress Bagger software. There are other bagging software options, such as DART, from APTrust

Help is available (documentation, training videos and sessions)

Bag names should start with a prefix that identifies your institution and the collection.

|  | data            |
|--|-----------------|
|  | bag-info        |
|  | bagit           |
|  | manifest-md5    |
|  | tagmanifest-md5 |

4. SEND BAGS TO THE STAGING SERVER

InDiPres is currently using ReadyCLOUD to send files to the InDiPres staging server at Butler University

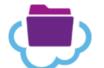

We will help you to set up your ReadyCLOUD account. You can then drag and drop bags into a folder, and they will transfer to the staging server.

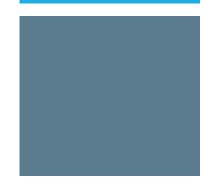

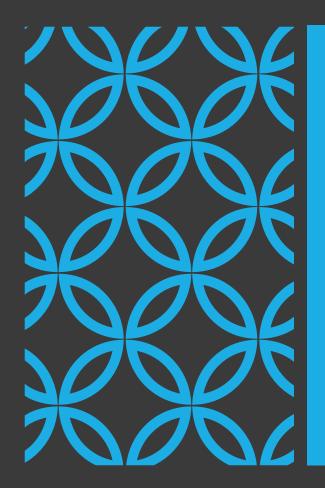

#### TESTING AND INGEST

InDiPres will create Archival Units (AUs) identifying the location of the bags on the staging server

The MetaArchive test server will pull the bags and run tests

MetaArchive LOCKSS server administrators at 5 geographically diverse locations will be notified to pull the bags and ingest them into their LOCKSS servers

When the ingest is complete, the bags will be removed from the InDiPres staging server to make room for more bags

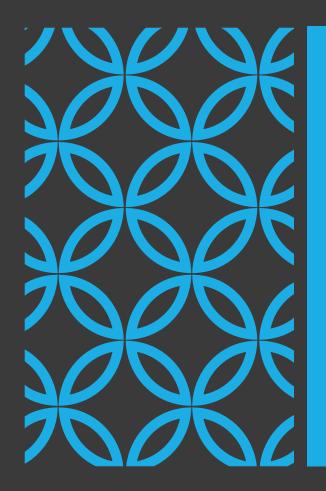

#### CURRENT INGEST PROCESS

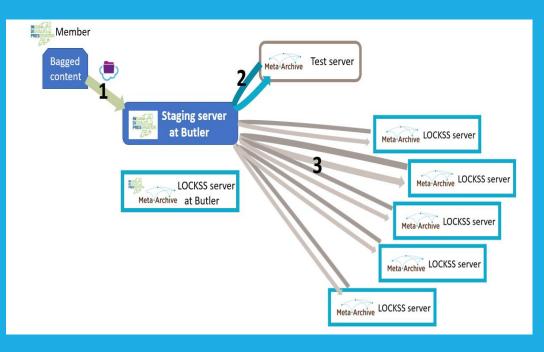

#### FOR MORE INFORMATION:

MetaArchive: <u>https://metaarchive.org/</u>

InDiPres: <u>https://indipres.org/</u> (see the Guidance Document under Member Tools)

Please feel free to contact us!

Justin Clark: <u>JusClark@library.IN.gov</u>

Charla Gilbert: cgilbert@vinu.edu

Janice Gustaferro: jgustafe@butler.edu

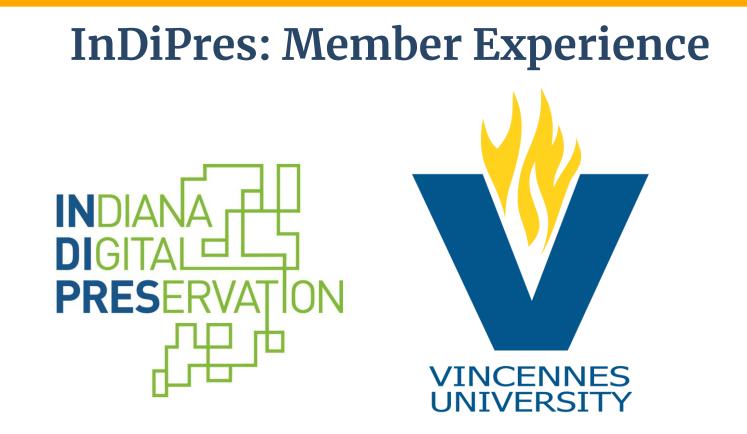

# Thanks!

#### **Justin Clark**

Digital Initiatives Director IHB, A Division of the Indiana State Library 317.232.2988 jusclark@library.in.gov www.in.gov/history

### Charla Gilbert

Director, Library Services at Shake Learning Resource Center Vincennes University 812.888.5377 cgilbert@vinu.edu

### Janice Gustaferro

Metadata Librarian Butler University 317.940.9349 jgustafe@butler.edu